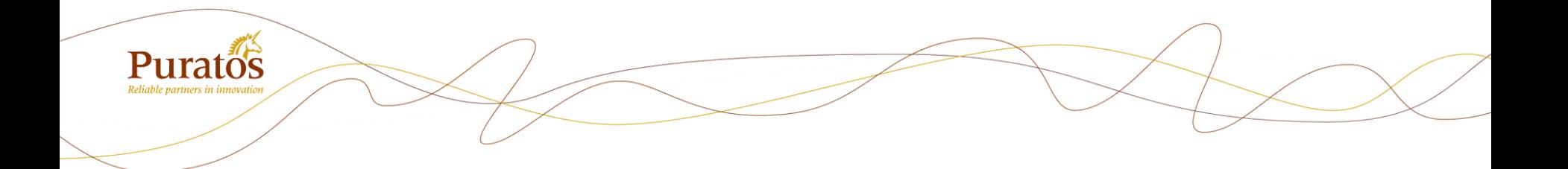

## 焙乐道线上商城 My Puratos -用户指南-

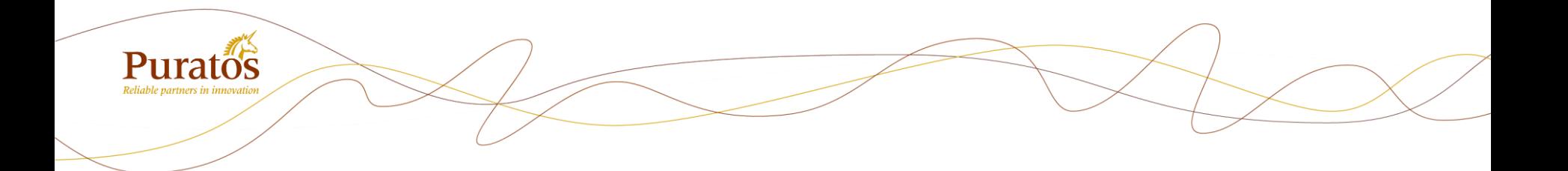

客户注册步骤

请注意保管注册邮箱地址和密码,此邮箱地址为贵司的唯一账户 如有更改注册邮箱请提前书面通知

### 注冊步骤一:客戶申请账号

- 1. 打开网址 <https://www.puratos.com.cn/zh>
- 2. 点击-焙乐道线上商城-注册

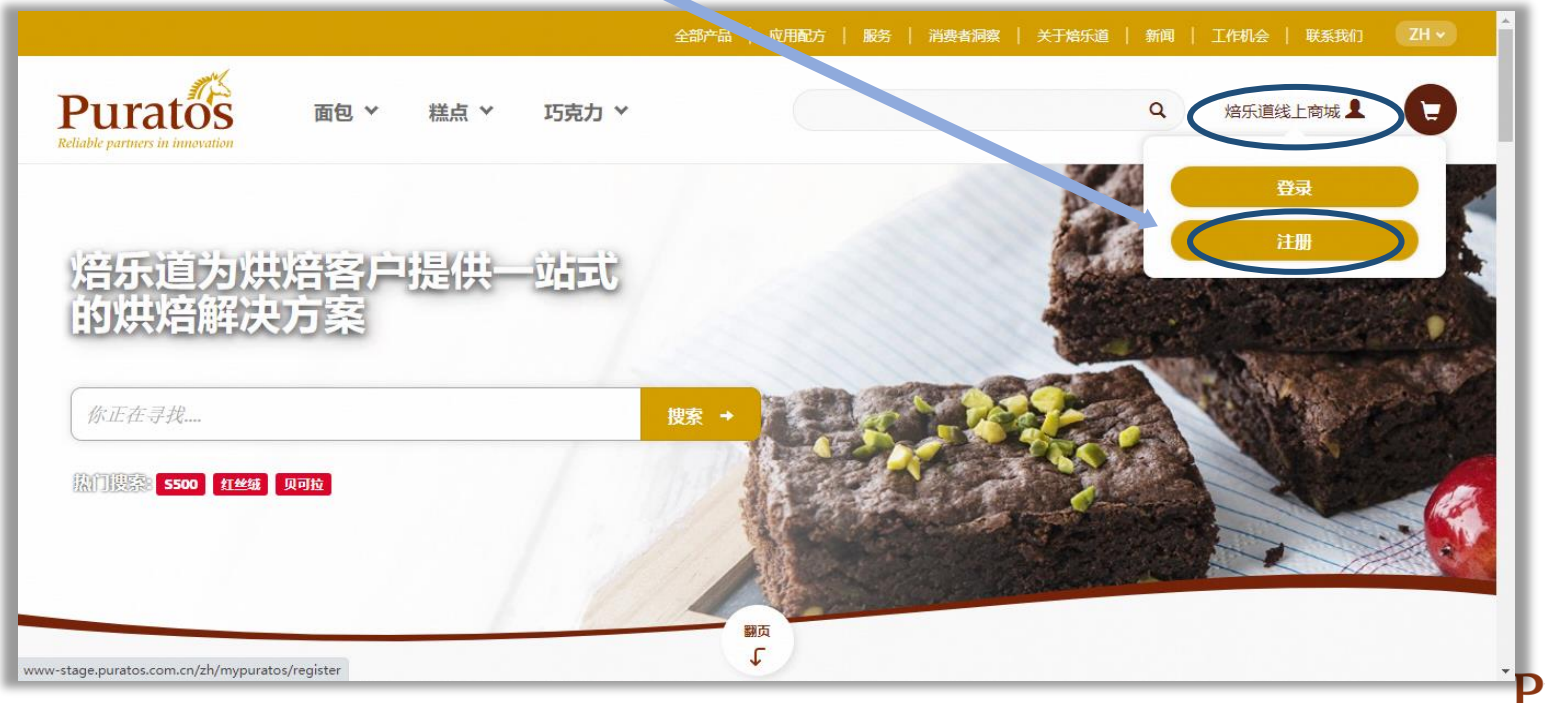

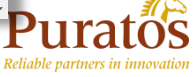

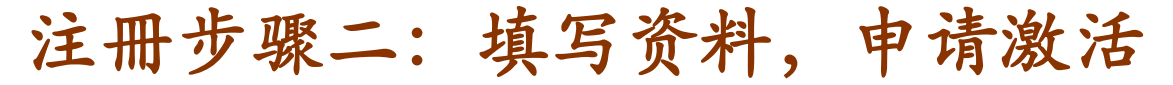

- 1. 输入相关资料(客户编码、登记邮箱等资料可咨询我司客服部同事),点击 "请求账户"
- 2. 页面会跳转提示注册成功,您的邮箱会收到激活链接。如提示注册不成功或者 邮箱已经关联其他客户,请联系客服同事

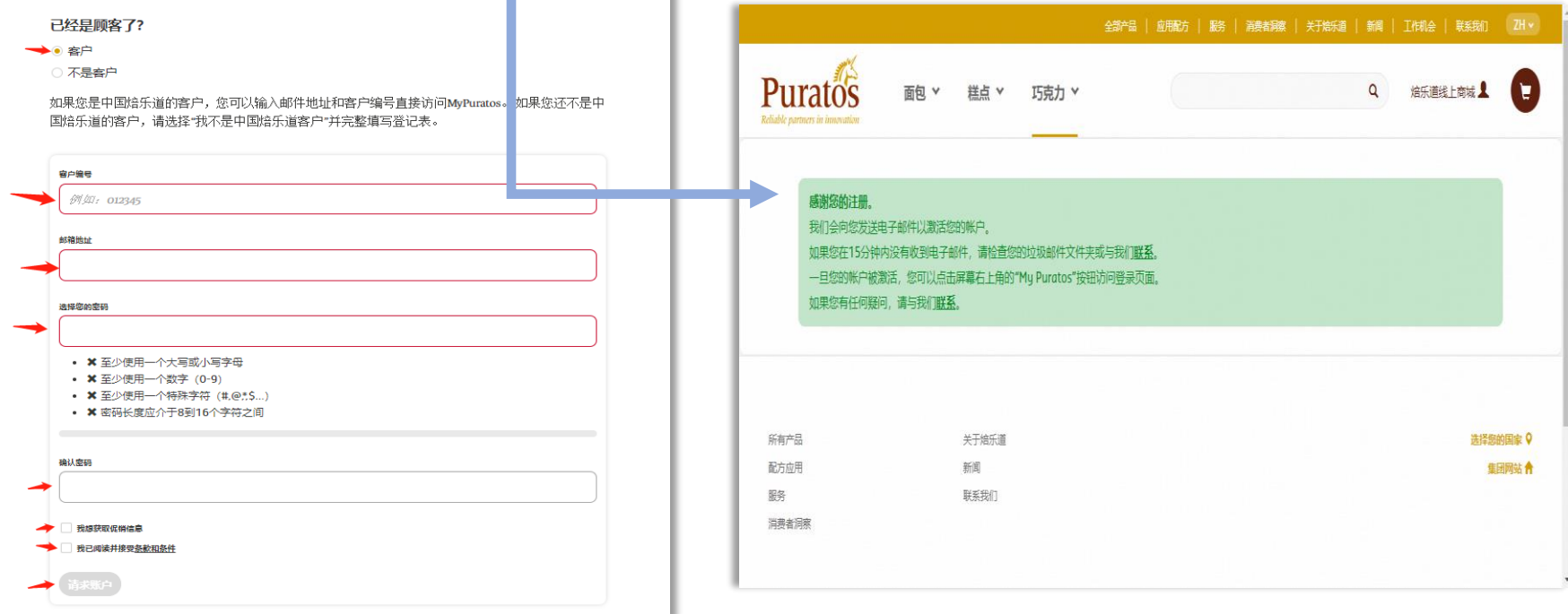

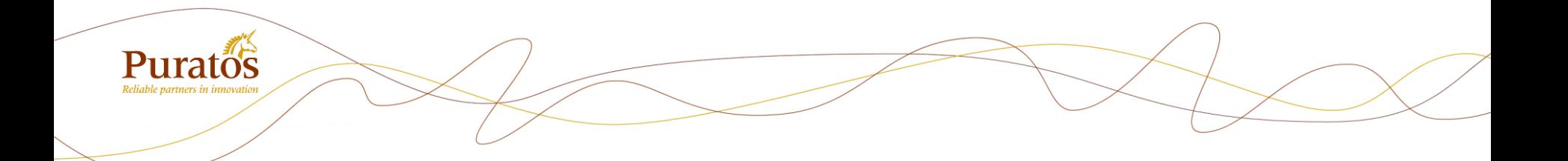

客户下单步骤

步骤一:登录账户

1. 点击"焙乐道线上商城"-登录 2. 输入邮箱地址、密码,点击"登录"

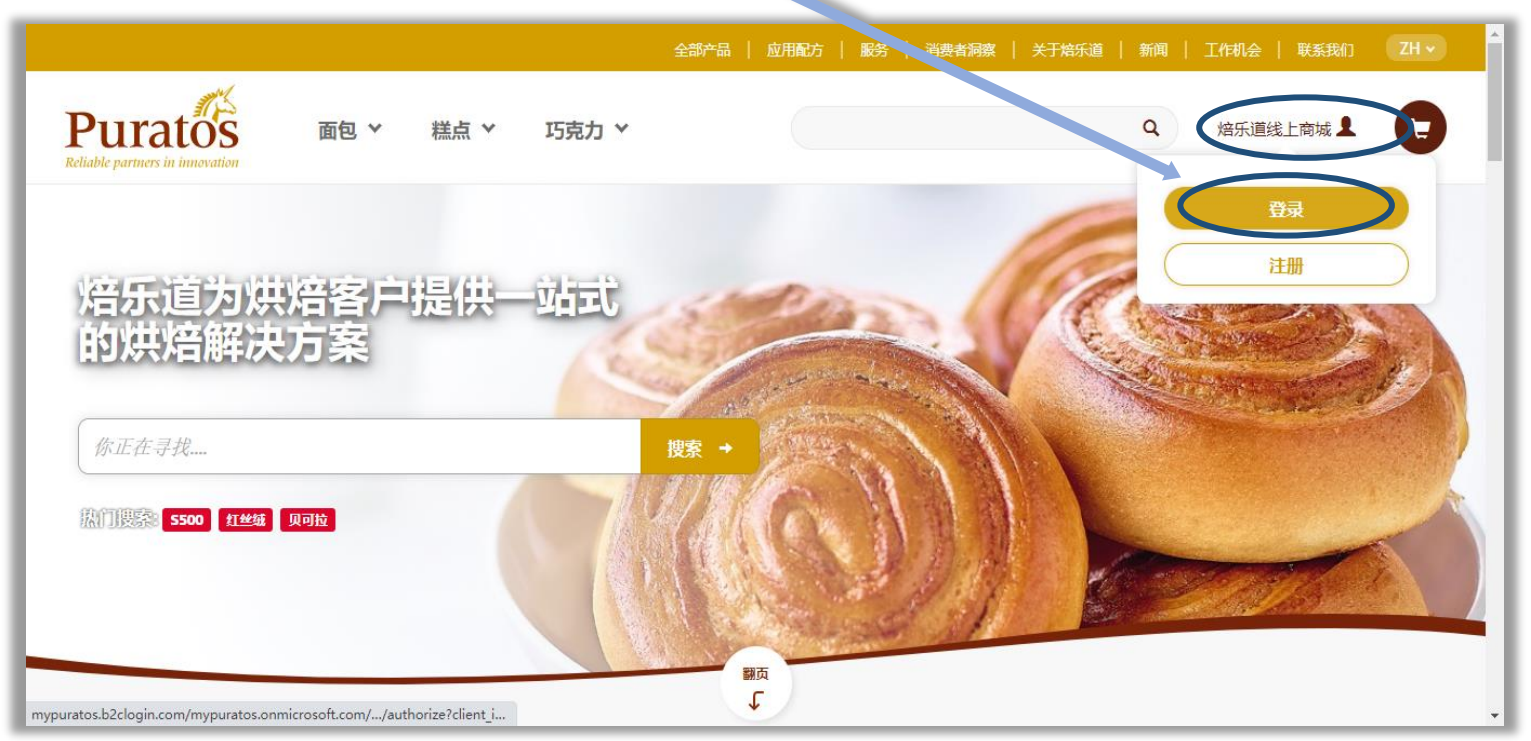

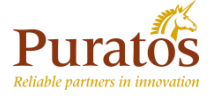

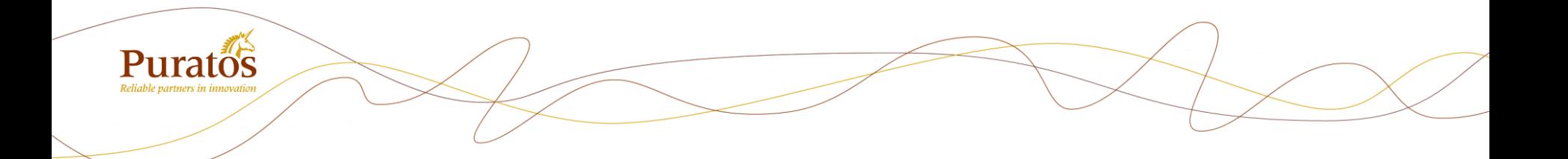

## 步骤二:四种添加产品方式

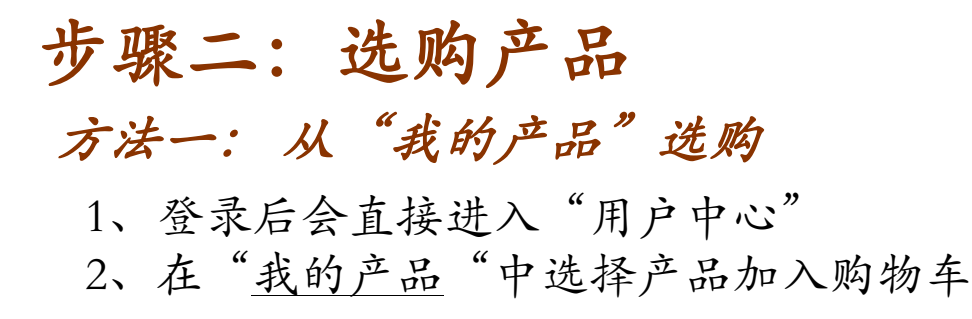

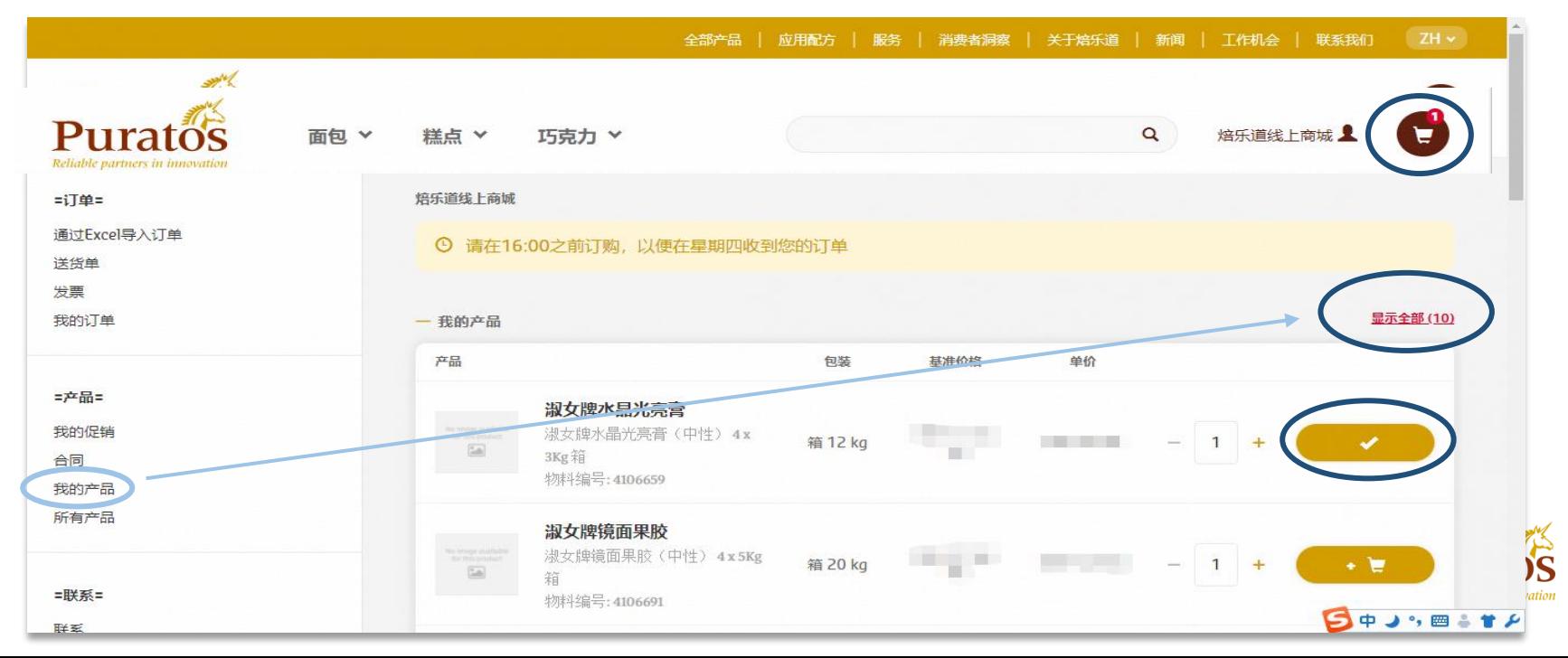

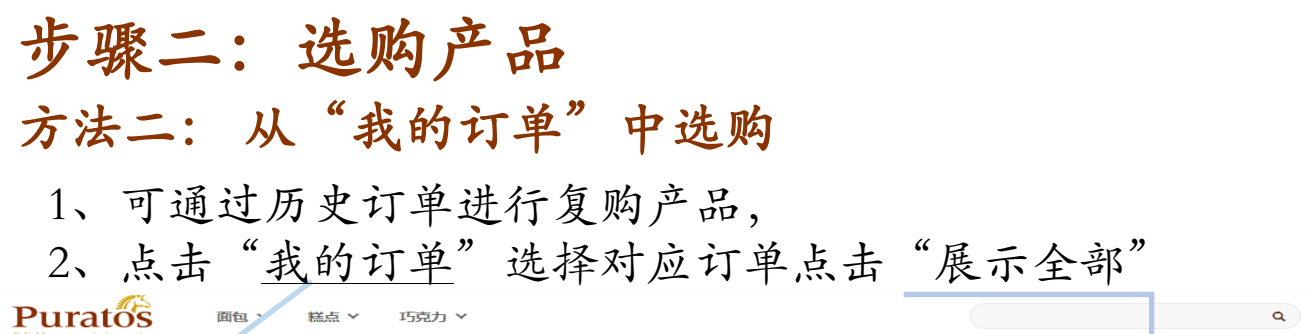

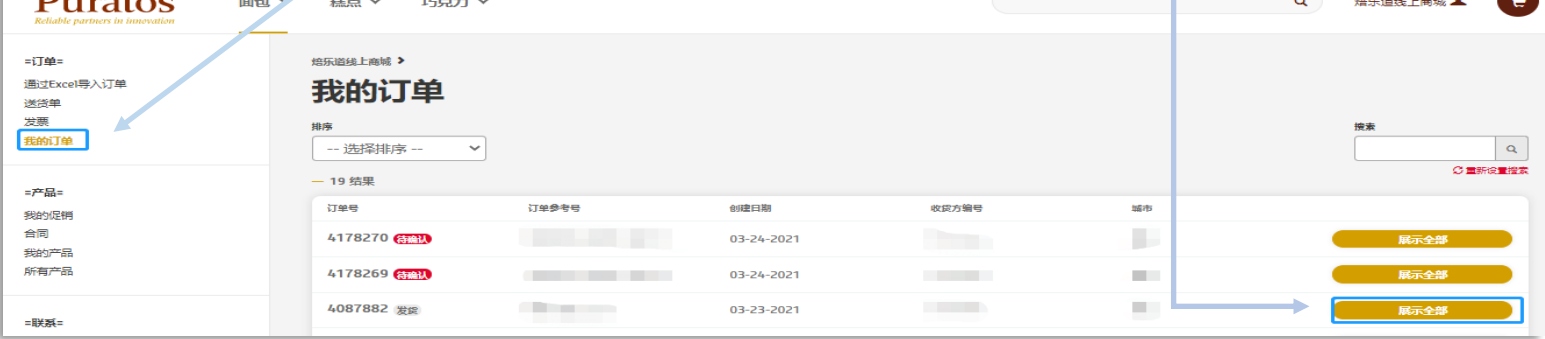

#### 3、点击"将订单添加到购物车"即可

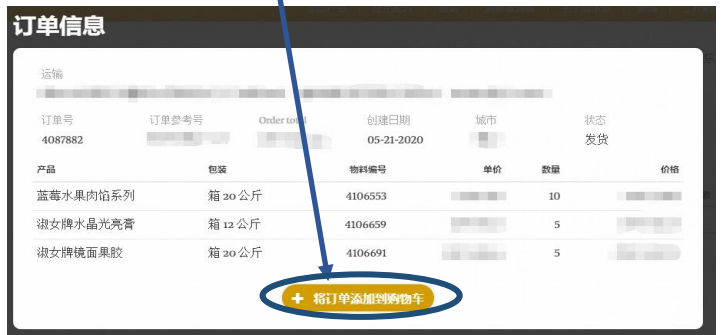

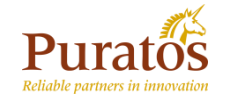

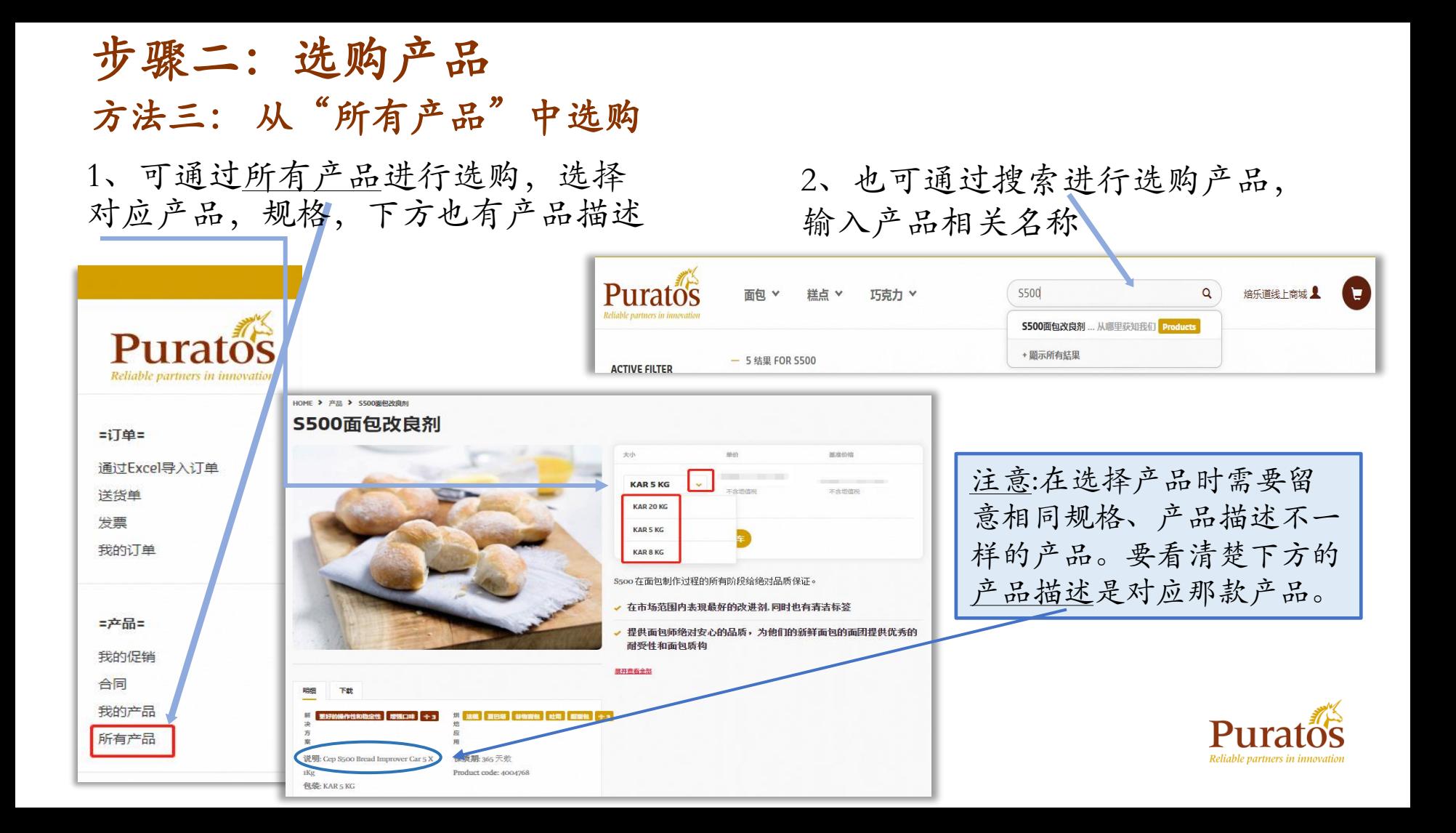

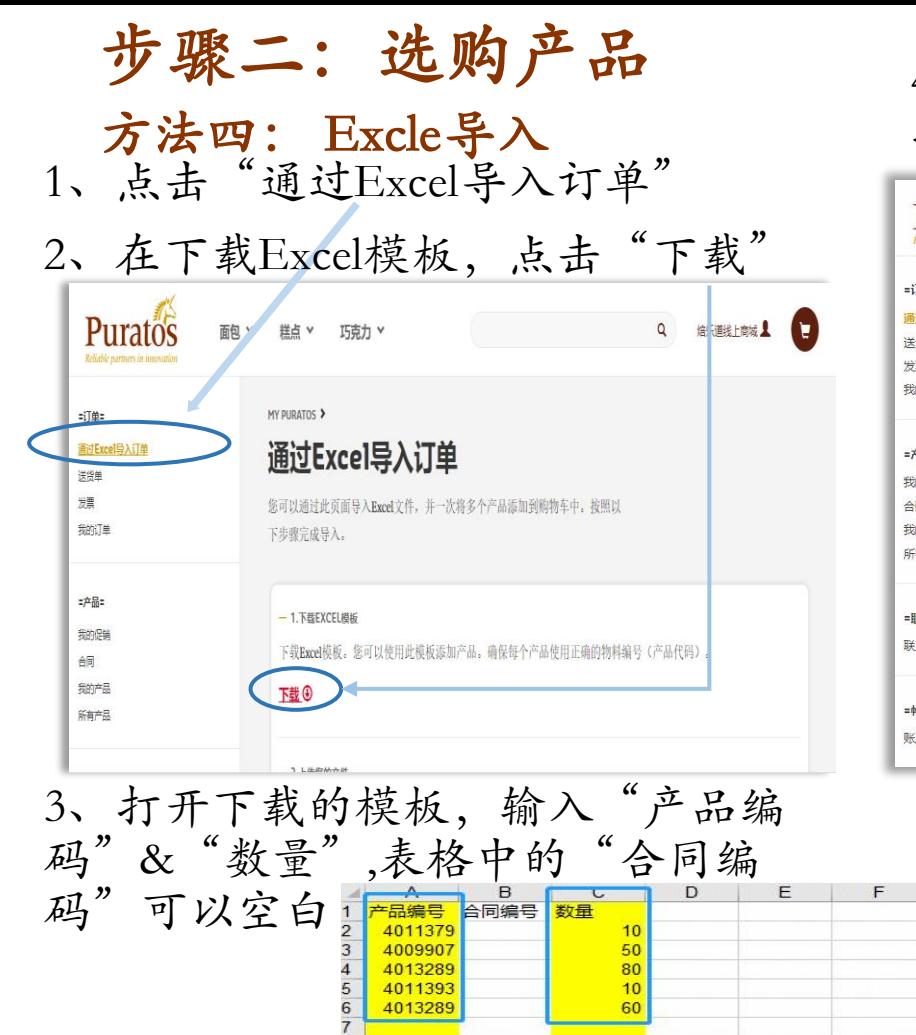

4013289

60

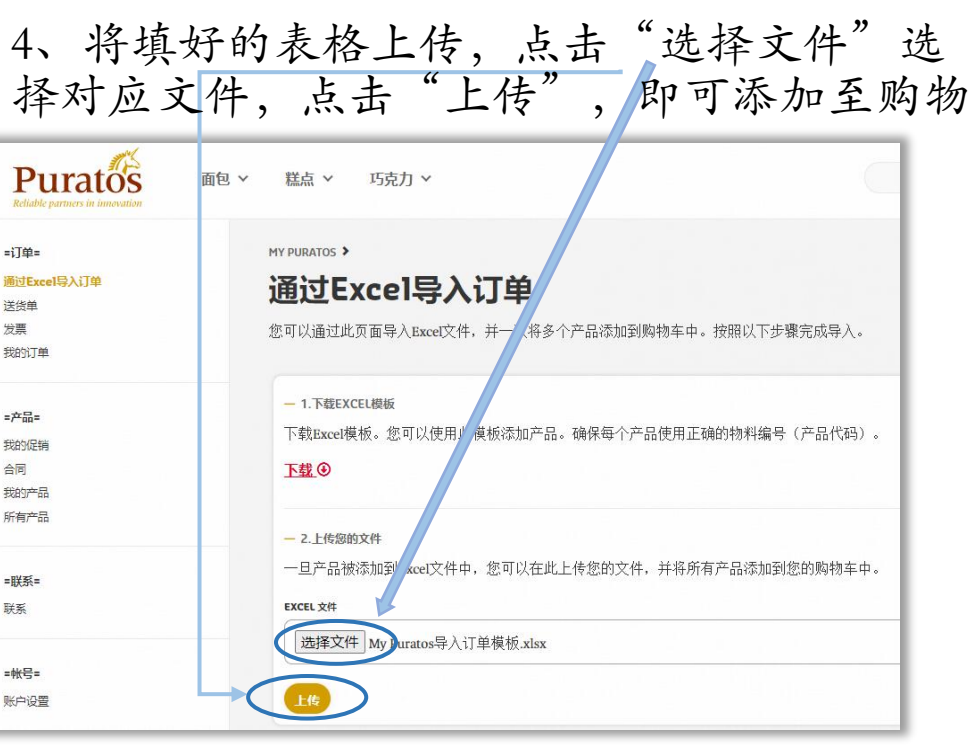

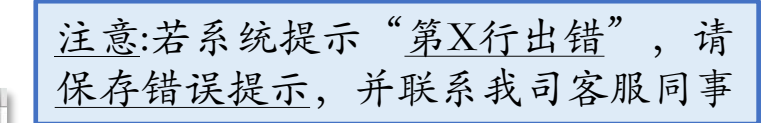

 $G$ 

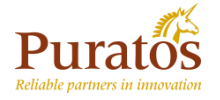

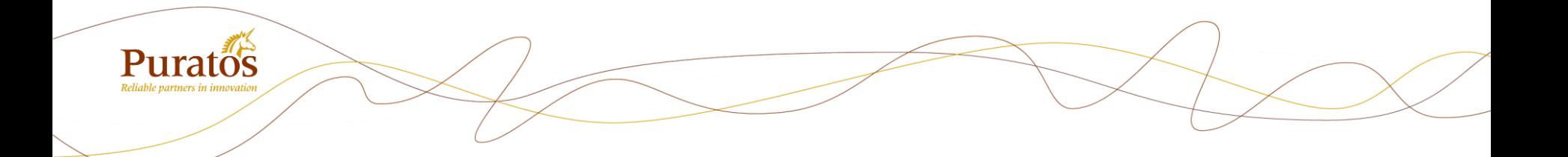

# 步骤三:提交订单(3步)

步骤三:提交订单

#### 1、点击右上角购物车图标,再点击"购物车"

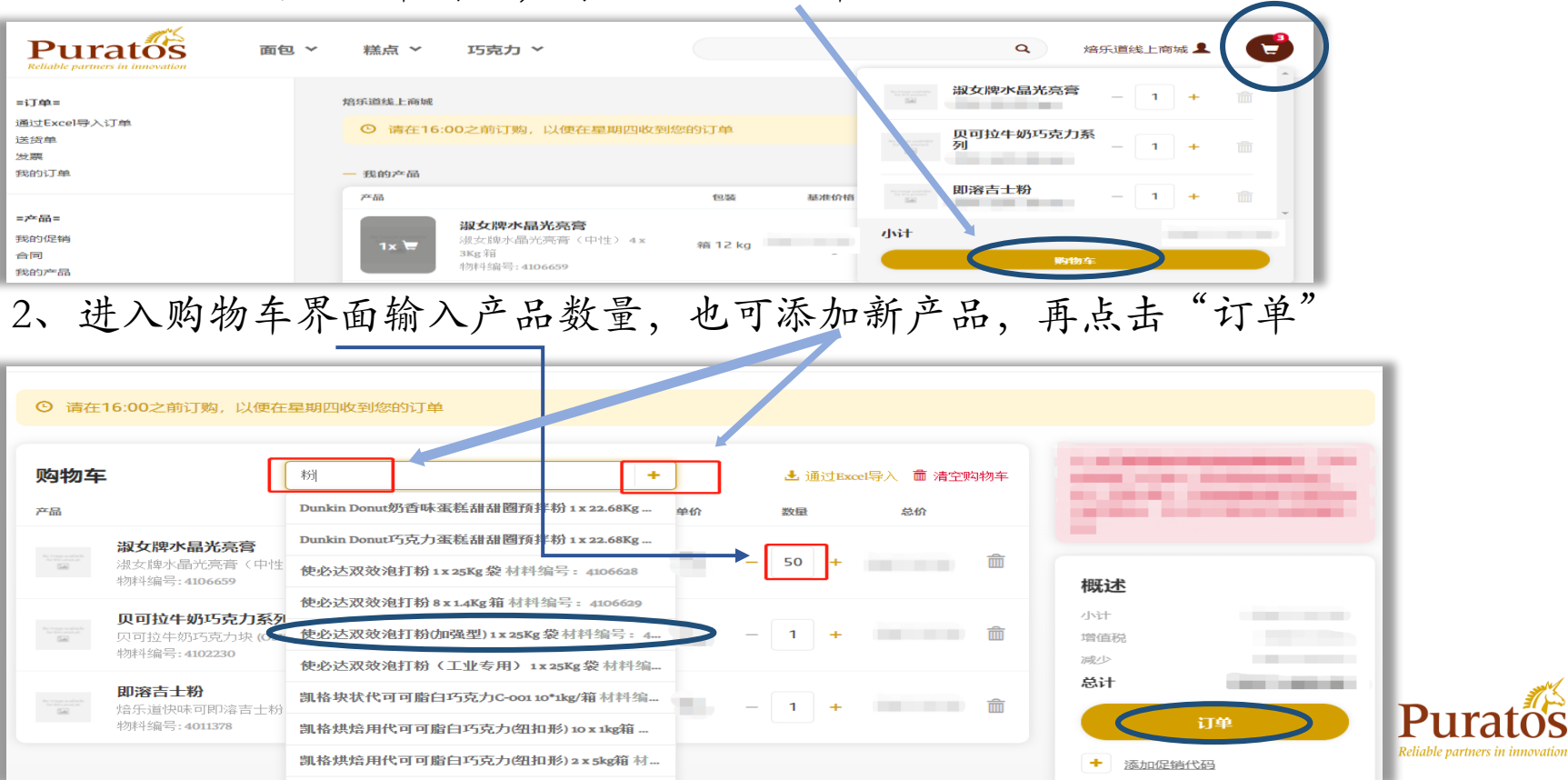

步骤三: 提交订单

3、全部产品添加完,在右上方会有商城最新的优惠提示。确认数量、金额无 误后可点击"订单"进行下一步操作

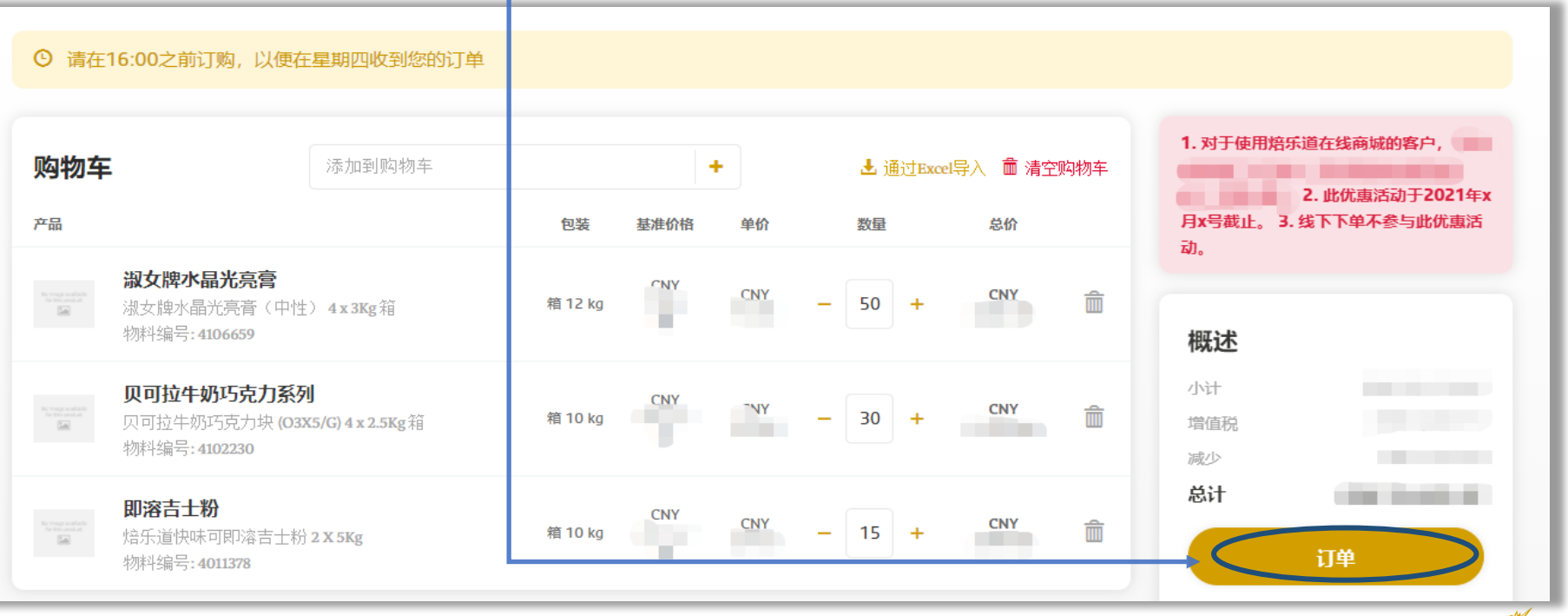

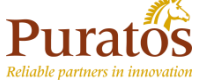

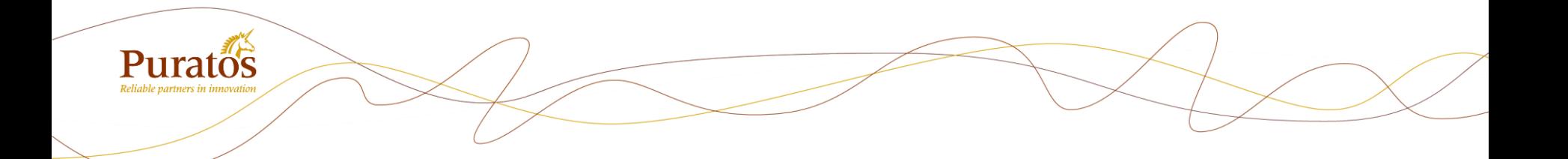

## 步骤四:确认订单信息(3步)

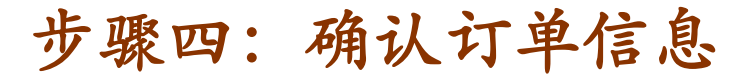

第一步、选择到货地址,点击"下一步" 第二步、选择到货日期,也可备注相

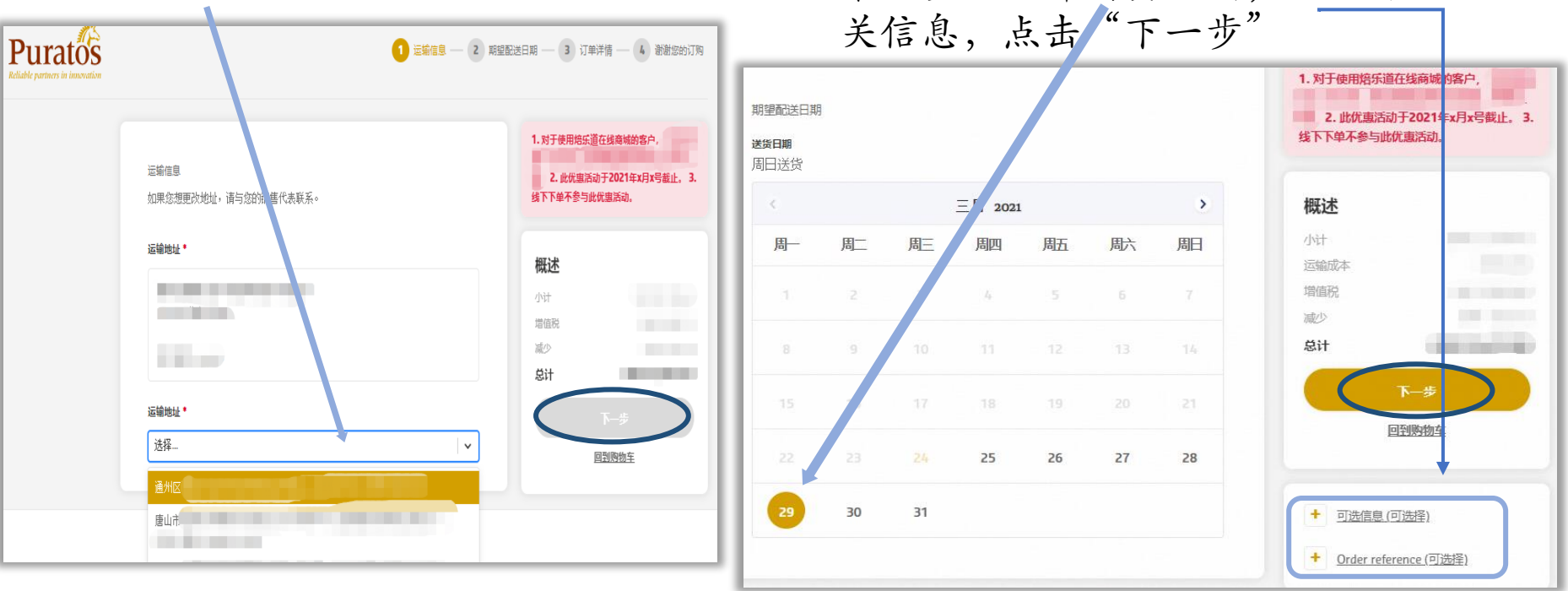

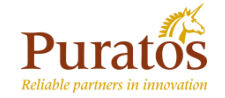

### 步骤四:确认订单信息

第三步、确认订单全部信息,如果有信息修改可点击对应部分"编辑"按钮,也可点 击"回到购物车"按钮进行重新选择。如果确认无误勾选"我同意"点击"下一步"

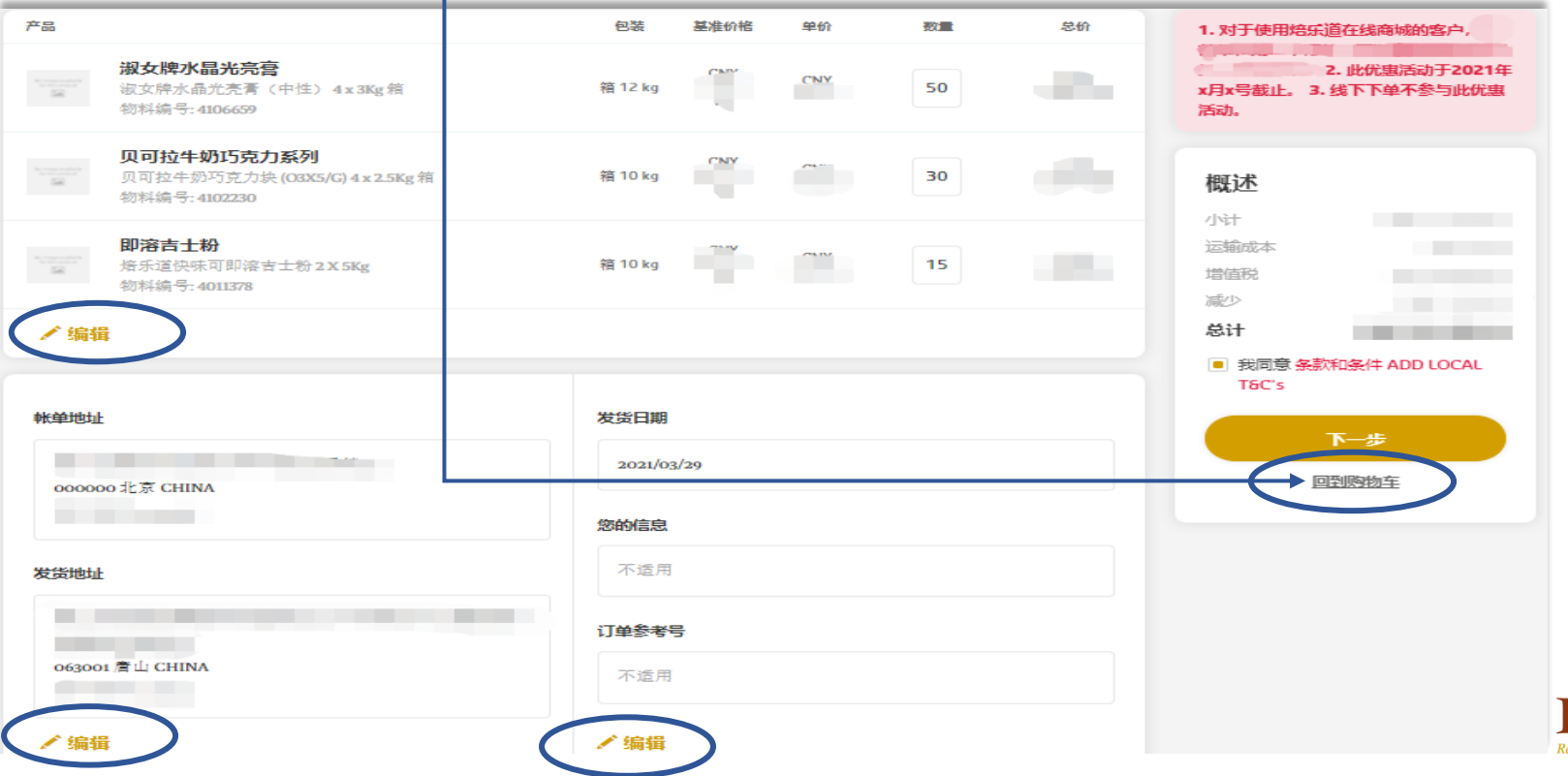

### 步骤五:生成订单

1、下单完成,页面跳转生成"8开头"临时订单,点击"返回用户中心"

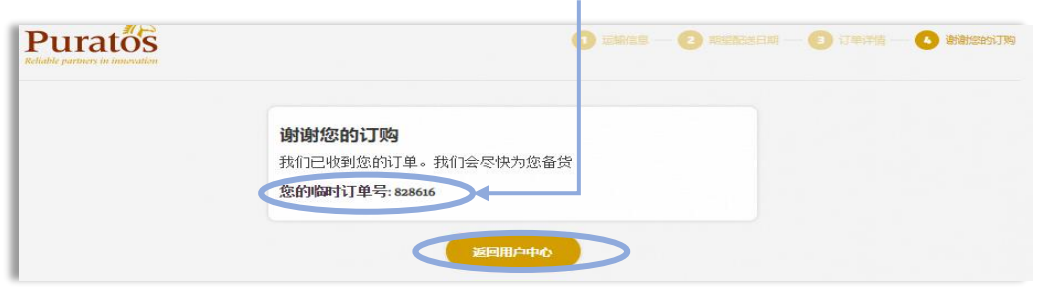

2、点击"我的订单"进行刷新页面,会自动生成"4开头"正式订单,若未能生 成"4开头"正式订单,请联系我司客服部同事

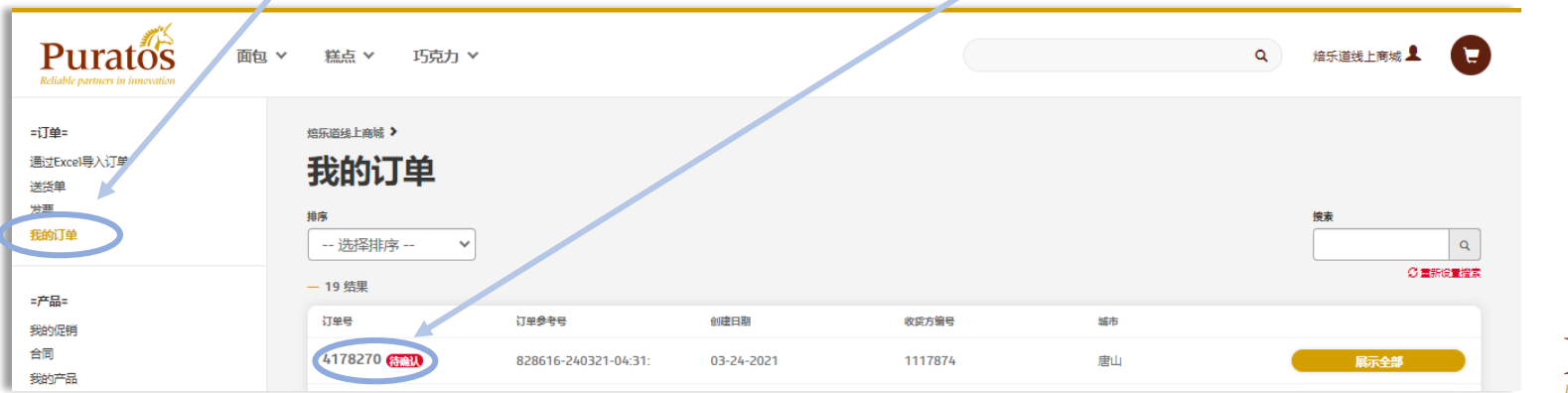

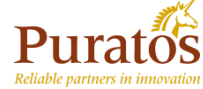

其他功能:促销活动

1、点击"我的促销"有显示目前做促 销的产品、以及促销的方式

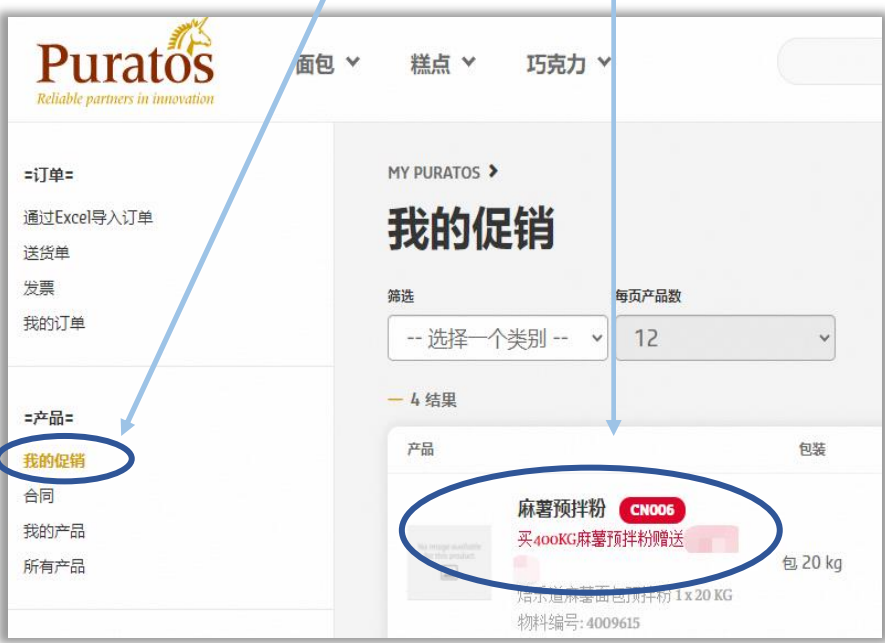

2、选择产品、输入数量,点击添加,点击 购物车图标,购物车里自动增加赠送的产 品相应的数量

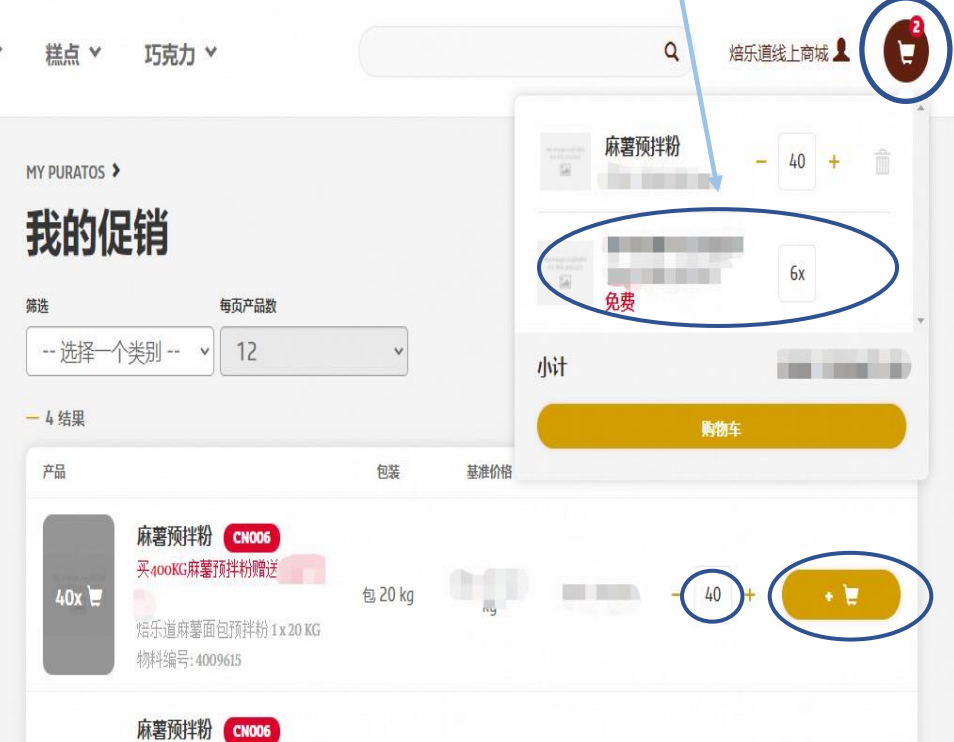

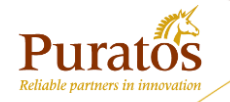

在注册、下单过程中有任何疑问请联络我司客服部同事 公司电话号码:020-3922 8695 接收邮箱: [chinainfo@puratos.com](mailto:chinainfo@puratos.com)

#### 你还可以微信搜索"焙乐道食品"关注我们的公众号

焙乐道将持续完善及增加新的线上商城功能 , 敬请期待... (目前版本尚未提供线上支付功能,请仍以线下付款方式完成付款)

感谢您一直以来的信任与支持!

焙乐道 立志与我们的商业伙伴 携手共进 不负信赖